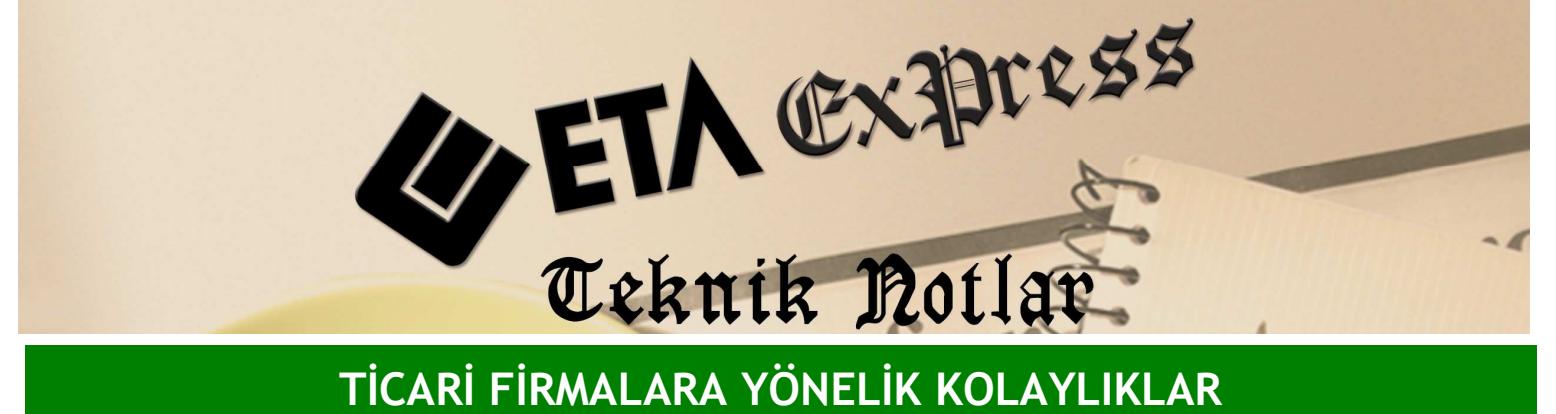

Đ**lgili Versiyon/lar :** ETA:SQL, ETA:V.8-SQL Đ**lgili Modül/ler :** Banka

## BANKA EKSTRELERININ BANKA FİŞİNE AKTARILMASI

Bankadan gelen ekstre bilgilerini zaman harcamadan kolayca banka fişine çekmek mümkündür.

Bu işlem için Ekran 1'deki gibi Banka modülünde, hareket fişinde iken F2-Kayıt tuşunun yanındaki Transfer İşlemleri / Banka Dosyasından Fişe Transfer yardımıyla bankaların vermiş olduğu Excel dosyalarındaki detayları bankaya aktarabilirsiniz.

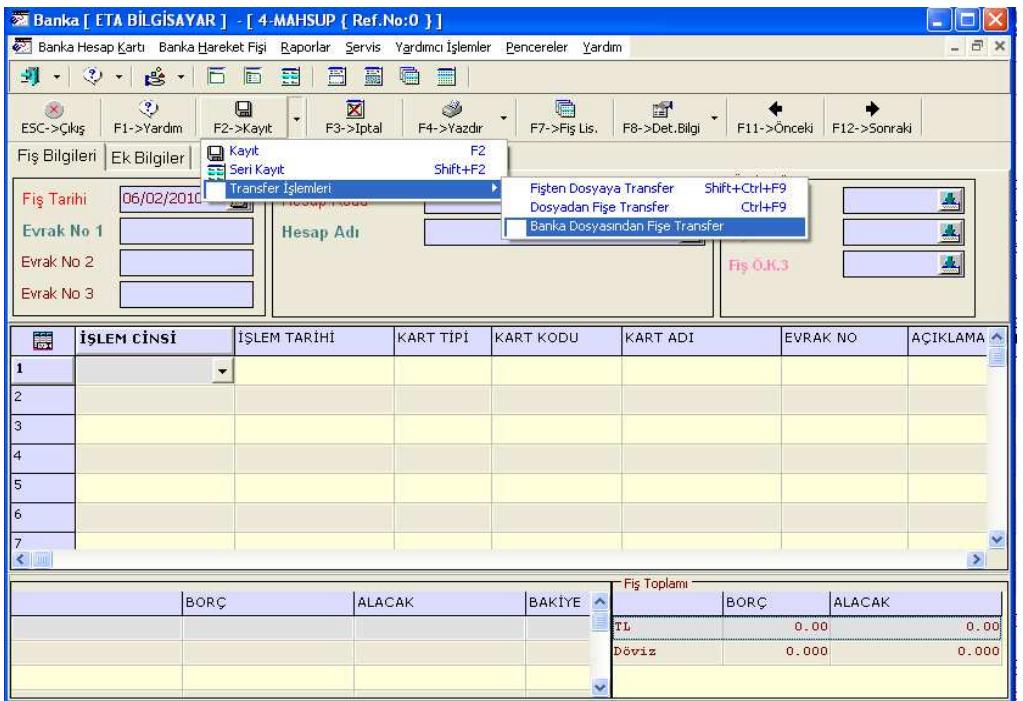

**Ekran 1 :** Banka Dosyasından Fişe Transfer Seçimi ekranı

Programımızda tüm bankalar için dizayn dosya formatı hazırdır. **Örne**ğ**in;** Ekran 2'deki gibi dizayn dosya adında Ziraat Bankası için yaptığınız dizayn dosyası seçilir. Data dosya adı olarak ise Ziraat Bankası'ndan alınan Excel dosyası, yani ziraat.xls dosyası seçilir.

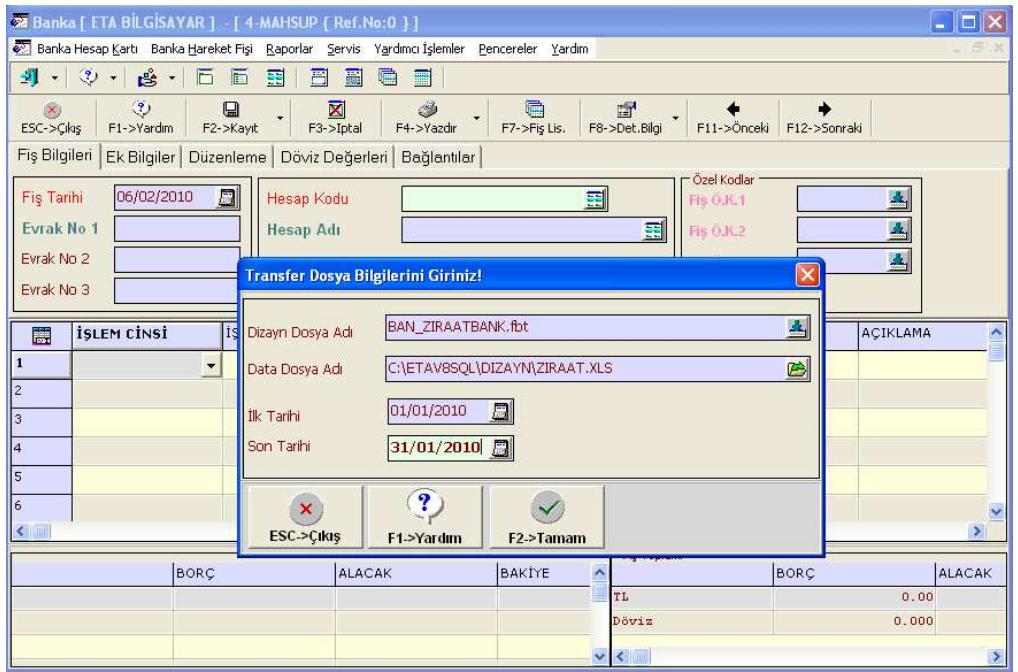

**Ekran 2 :** Transfer Dosya Bilgileri Giriş ekranı

F2-Tamam tuşuna bastığınızda program Excel dosyasındaki değerlere göre borç/alacak bilgilerini doldurur. Böylece istediğiniz bankadan gelen ekstreleri kolayca banka modülüne aktarabilirsiniz.

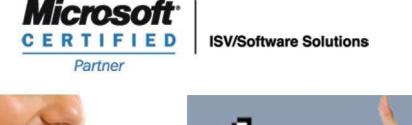

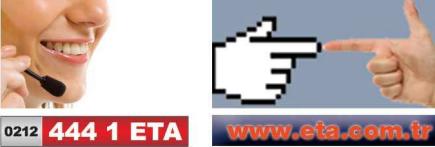